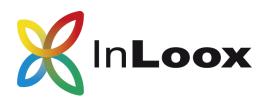

# Project Management – for Outlook, Web and Smartphone

InLoox PM 9 Beta Installation Guide

InLoox PM for Outlook InLoox PM Web App

# An InLoox Whitepaper

Published: 2015

Please click <a href="http://www.inloox.com">http://www.inloox.com</a> for the latest information

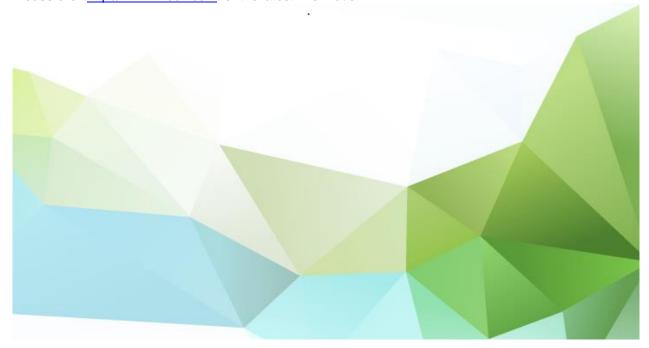

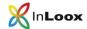

# **Contents**

| General information                           |   |
|-----------------------------------------------|---|
| System requirements                           | 1 |
| Installation                                  | 2 |
| InLoox PM 9 for Outlook – Server Installation |   |
| InLoox PM 9 for Outlook – Client Installation | 5 |
| InLoox PM (database in your network)          | 6 |
| Support:                                      | 7 |
| Beta Feedback:                                | 7 |

The information contained in this document represents the current view of InLoox on the issues discussed as of the date of publication. Because InLoox must respond to changing market conditions, it should not be interpreted to be a commitment on the part of InLoox, and InLoox cannot guarantee the accuracy of any information presented after the date of publication.

This White Paper is for informational purposes only. INLOOX MAKES NO WARRANTIES, EXPRESS, IMPLIED OR STATUTORY, AS TO THE INFORMATION IN THIS DOCUMENT.

Complying with all applicable copyright laws is the responsibility of the user. Without limiting the rights under copyright, no part of this document may be reproduced, stored in or introduced into a retrieval system, or transmitted in any form or by any means (electronic, mechanical, photocopying, recording, or otherwise), or for any purpose, without the express written permission of InLoox GmbH.

 $\ensuremath{\mathbb{C}}$  2015 InLoox GmbH. All rights reserved.

IQ medialab and InLoox are either registered trademarks or trademarks of InLoox GmbH in Germany and/or other countries.

The names of actual companies and products mentioned herein may be the trademarks of their respective owners.

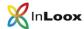

# General information

ATTENTION: Please note that after the beta-testing period all your data will be DISCARDED. Your data CANNOT be transferred into the live system! After the beta-testing period, all your data is IRRETRIEVABLY DELETED1

We advise you to NOT install the client-installation file on the live system.

Please UNINSTALL any existing InLoox installation bevor installing the beta version.

InLoox PM 9.x supports the following database management systems with network usage:

- Microsoft SQL Server (all versions and editions of SQL Server 2008, 2008 R2, 2012 and 2014).
- Oracle (versions 8.0, 8i, 9i, 10g, 11g, 12c including the "Personal", "Express" and "x64" editions)
- MySQL (version 5.0 and higher)

The InLoox PM Workgroup/Enterprise edition database schema is ready for offline and clustering usage.

Microsoft SQL LocalDb provides a compact and powerful database for single place usage which is free of charge.

#### System requirements

#### Server (only for InLoox PM Workgroup / Enterprise Edition)

The hard- and software requirements depend on the database system you choose. Please consult the product documentation provided by the respective manufacturer for valid requirements.

All manufacturers supported by InLoox PM offer a free database product:

- Microsoft SQL Server Express Edition
- Oracle Express Edition
- MySQL Community Edition

#### Client

To install InLoox PM, Windows Vista or higher and Office 2010 or higher are required. InLoox PM supports Windows Vista, Windows 7, Windows 8, Windows 8.1, Windows 10, Office 2010 (32Bit & 64Bit), Office 2013 (32Bit & 64Bit) and Terminal Server. Office 2016 (32Bit & 64Bit) is currently NOT SUPPORTED.

The system requirements depend on the versions you use.

InLoox PM automatically installs Microsoft .NET Framework 4.5 as a prerequisite.

#### Web App

With version 9, InLoox PM for Outlook and InLoox PM Web App are completely compatible.

The following browser versions are supported:

- Internet Explorer 10 and 11 and higher
- Mozilla Firefox 16 and higher
- Safari 12.1 and higher (Mac, iPhone, iPad)
- Google Chrome 38 and higher

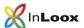

# Installation

#### InLoox PM 9 for Outlook – Server Installation

- 1. Please run InLoox\_PM\_WorkgroupEnterprise\_900.exe.
- 2. Please **activate both check boxes** if you want to use InLoox PM for Outlook and InLoox PM Web App. **Agree** to the End User License Agreement and click **Next.**

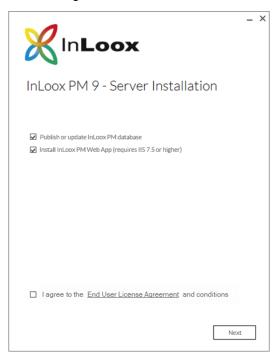

3. Now please select a database system, choose a server name and database name and enter your credentials. Then click Next.

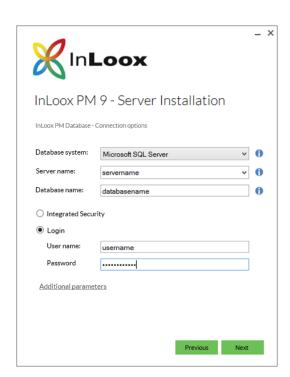

We recommend the **SQL** authentication login method instead of Integrated Security.

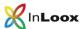

4. Please select the database **language** and your **default time zone** and enter your license key. Then click **Next**.

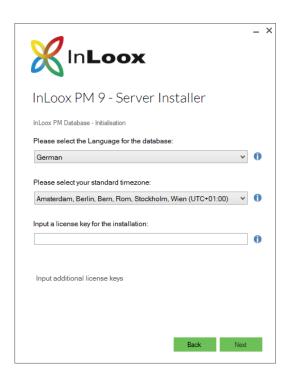

5. There is no need to make any changes to install InLoox PM Web App. Just click Next.

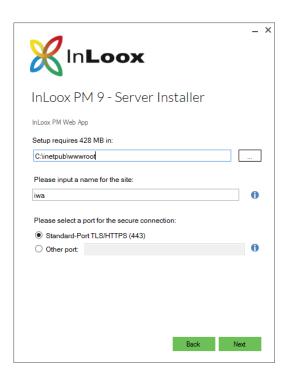

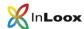

 A dialog box opens where you find the InLoox PM for Outlook connection file and the URL/credentials for InLoox PM Web App users. Please pass the connection information on to all users. Then click Finalize.

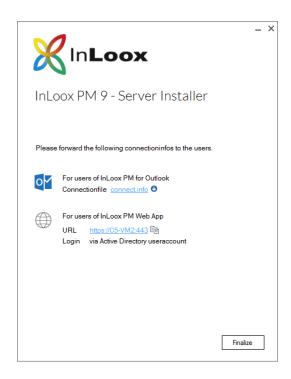

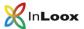

### InLoox PM 9 for Outlook – Client Installation

- 1. Please run InLoox\_Outlook\_Client\_900.exe
- 2. Please agree to the **End User License Agreement** and click **Install**. When the setup is completed click **Launch**.

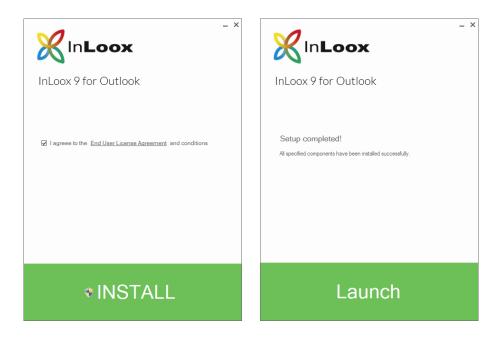

3. Please select InLoox PM (database in your network) and click Next.

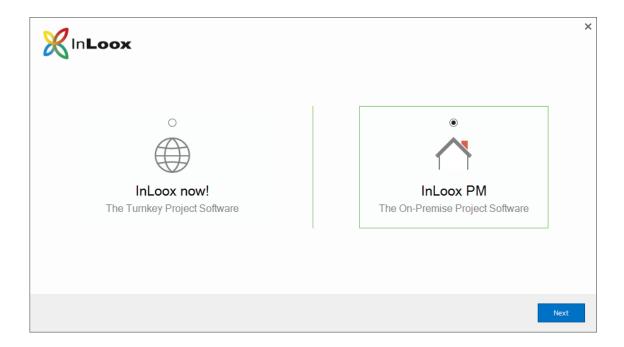

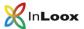

# InLoox PM (database in your network)

1. Select the **connection file** – either by searching for your connect.info or by clicking the link and entering it **manually**. Select your connection file and click **Next**.

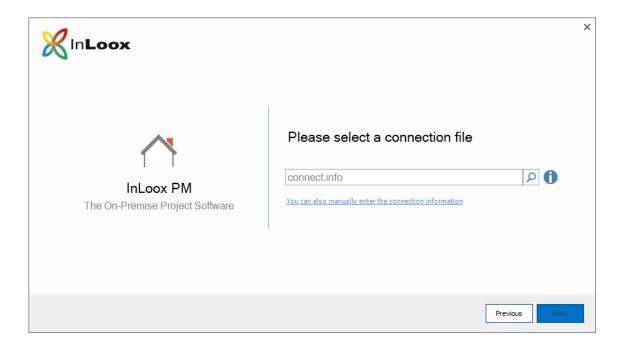

2. Now the InLoox Ribbon is integrated into Outlook and you can get started right away.

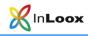

# Support:

Beta Feedback:

betafeedback@inloox.com